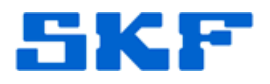

## **Knowledge Base Article**

**Product Group:** MARLIN I-Pro **Product:** CMDM6600 – Microlog Inspector **Version:** N/A

## **Abstract**

`

This article provides instructions on how to perform a ping test on a SKF Microlog Inspector handheld. This procedure should be used to test communication between the device and the server computer running the Microlog Service.

## **Overview**

Follow the steps below to initiate a ping test:

1. On the handheld, click on the small computer icon in the lower right corner. [Figure 1]

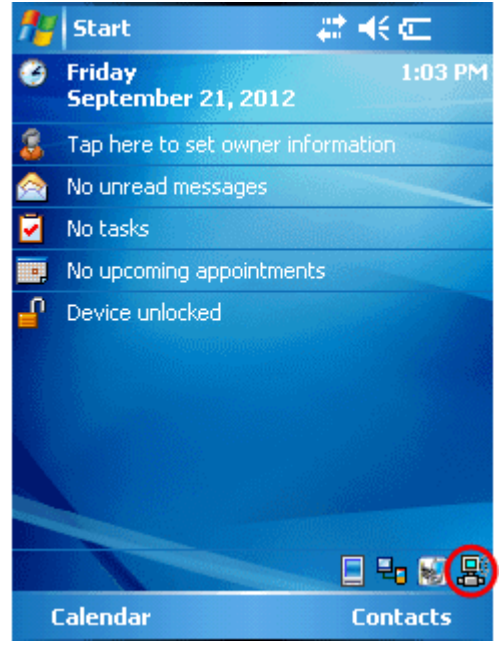

**Figure 1.** Computer icon

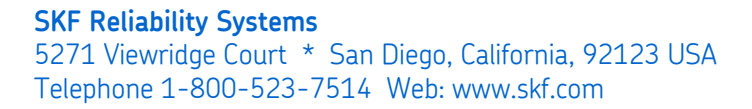

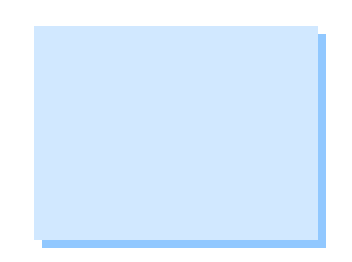

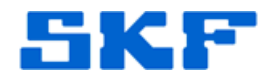

2. Next, select **Tools > Ping Test…** [Figure 2]

`

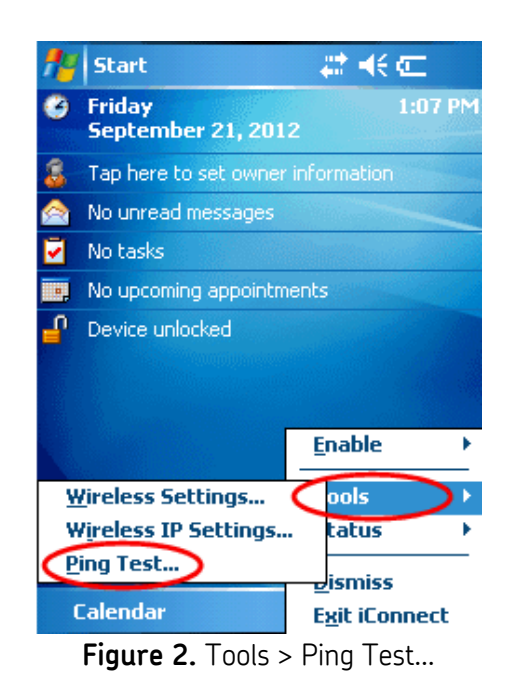

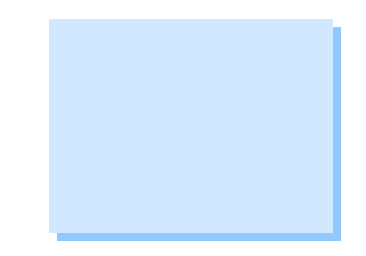

3. Finally, select the option *Ping the host address below:* [Figure 3], and type in the **IP address** of the computer running the Microlog Inspector Service. Press the **[Ping!]** button when finished.

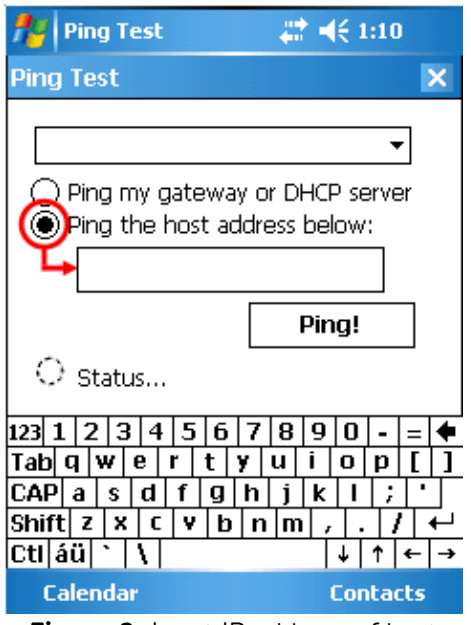

**Figure 3.** Input IP address of host

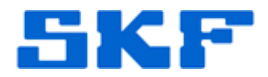

The device may execute the ping test three or four times. Each time the test is done, the device will return a message stating whether the ping was successful or whether it failed.

----

`

For further assistance, please contact the Technical Support Group by phone at 1-800-523-7514 option 8, or by email at [TSG-Americas@skf.com.](mailto:TSG-Americas@skf.com)

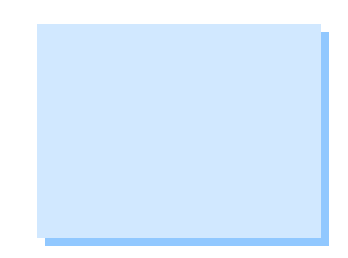